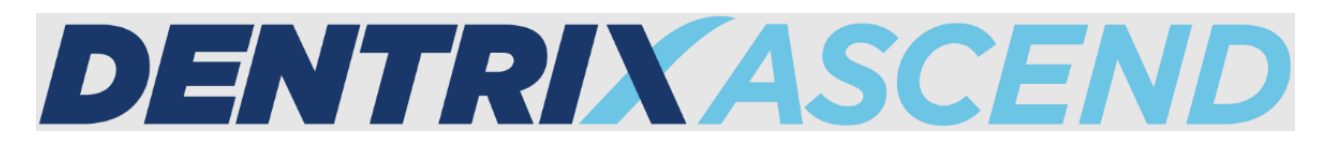

# Release Notes: April 26, 2022 (Beta 391)

The product update released April 26, 2022 includes the ability to block multiple operatories when you are creating an event. This release includes updates to help when you are adding an age limitation to a procedure. This release also includes a new Credit Card Processed Payments report in Power Reporting.

# Calendar

### Blocking Multiple Operatories

With this release, you can now block multiple operatories in one event. This will save you time when you need to create an event for multiple operatories at once, such as for early closures, meetings, holidays, and lunch breaks.

When you need to block multiple operatories for an event, expand the **Operatory** list, and select the checkboxes for the operatories you want to include, or select the checkbox at the bottom of the list to select all operatories. Then, click **Apply Selected**.

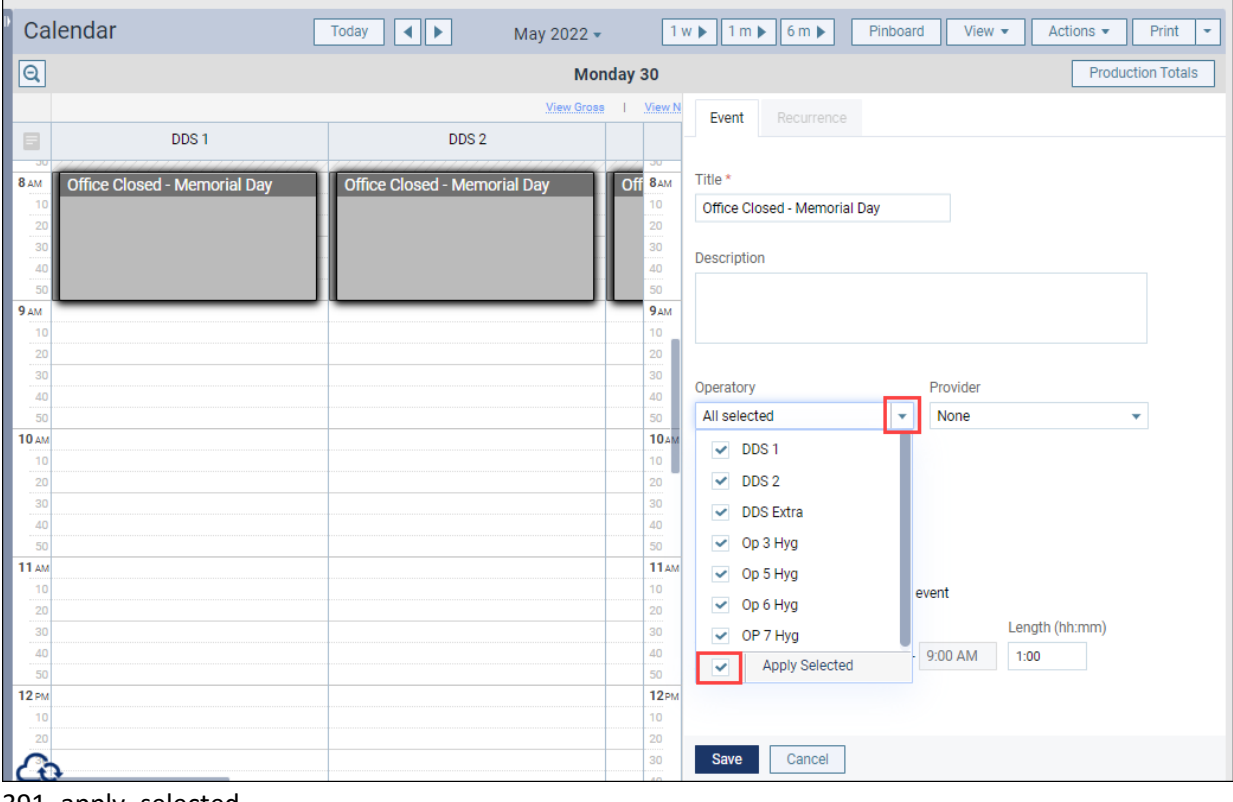

391\_apply\_selected

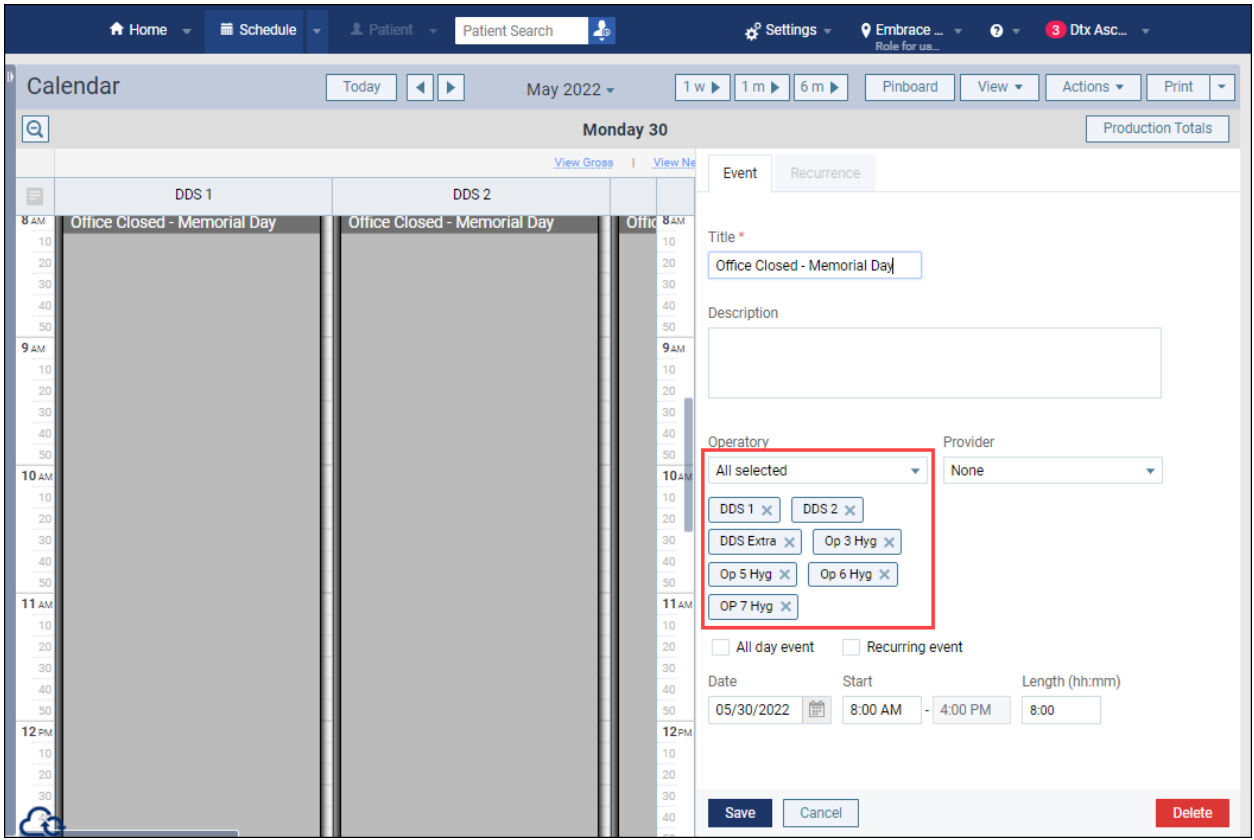

391 all selected

When you are done configuring your event, click **Save**. If there are other events or appointments in the operatories you selected that conflict with the event you are adding, a Create Event window will open to alert you. You can either select **Yes, Create Event** to bypass the notification or select **Back to Calendar** to make changes to the event.

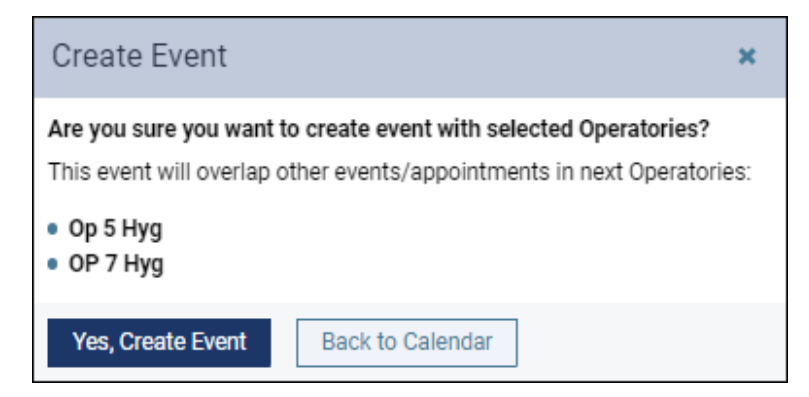

391\_create\_event

#### Pending Message

This update introduces a new pending message for events. Now, when you are editing an event, other staff members will see a pending message on the event in the calendar. When the pending message appears, other staff members will not be able to open or edit the same event. This new feature helps you to avoid any interruptions or conflicts when you are editing an event.

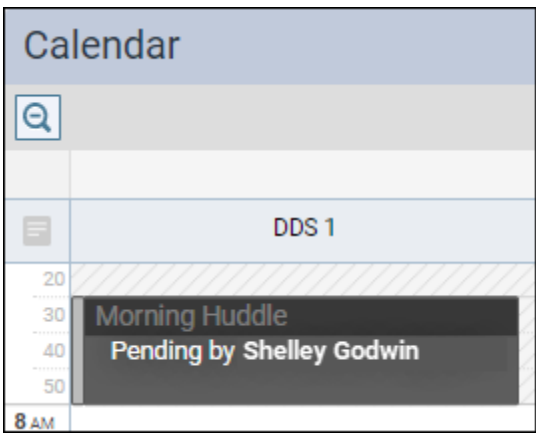

#### 391\_message\_pending

#### **Insurance**

#### Coverage Exception Update

The New Exception window that helps define coverage table exceptions has been modified in anticipation of several new capabilities. The intent of these changes is to increase the accuracy of insurance estimate calculations and thereby increase treatment plan acceptance rates.

In the Exception Type step, instead of selecting an individual procedure code, you will select the type of exception you will be adding first.

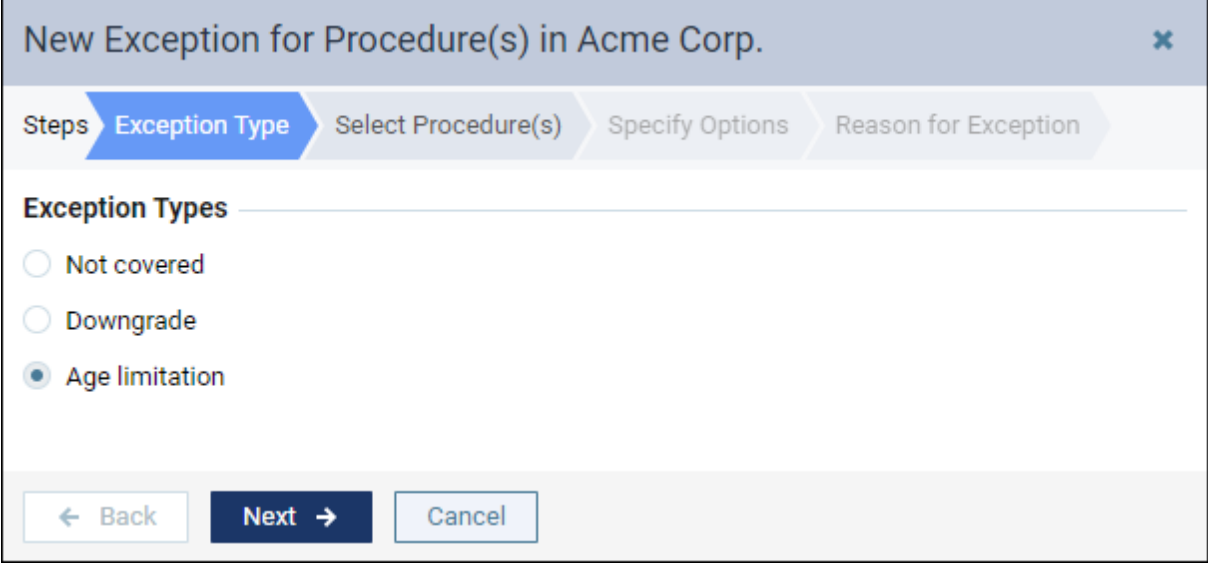

#### [image:391\_exception\_type.png]

In this update a new Select Procedure(s) step has been added, where you can select the procedure or procedures to which the exception applies. A search field allows you to look up procedures by code or by name the same way it does in other places in Dentrix Ascend. There is also a checkbox at the top of the column that allows you to select all or clear all selections. **Tip**: you can Shift+click to select a range of procedure codes.

| New Exception for Procedure(s) in Acme Corp.<br>× |                                              |                 |                       |            |  |  |  |  |
|---------------------------------------------------|----------------------------------------------|-----------------|-----------------------|------------|--|--|--|--|
| Steps                                             | <b>Select Procedure(s)</b><br>Exception Type | Specify Options | Reason for Exception  |            |  |  |  |  |
|                                                   | <b>Selected Exception Types</b>              |                 |                       |            |  |  |  |  |
| Age limitation<br>۰                               |                                              |                 |                       |            |  |  |  |  |
| Add Procedure(s) $(4)$                            |                                              |                 |                       |            |  |  |  |  |
| fluoride                                          | ۵                                            |                 |                       |            |  |  |  |  |
| Code<br>$\checkmark$                              | Description                                  | Category        | <b>Treatment Area</b> | <b>EXC</b> |  |  |  |  |
| D1206<br>v                                        | Topical Applic Fluoride Varnish              | Preventive      | Mouth                 |            |  |  |  |  |
| D1208<br>✓                                        | Topical Application of Fluoride              | Preventive      | Mouth                 |            |  |  |  |  |
| D5986                                             | Fluoride Gel Carrier                         | Maxillo Prosth  | Mouth                 |            |  |  |  |  |
| Fluoridex<br>✓                                    | Fluoridex paste/rinse                        | Adjunct Serv    | Mouth                 |            |  |  |  |  |
|                                                   |                                              |                 |                       |            |  |  |  |  |
| $\leftarrow$ Back                                 | Next $\rightarrow$<br>Cancel                 |                 |                       |            |  |  |  |  |

[image:391\_select\_procedures.png]

In the Specific Options step, you can enter the age in the numeric fields or set a range for the age limitation with the new slider. To save time, you can use the Tab key to switch between fields so that you can add data to each field without clicking into it.

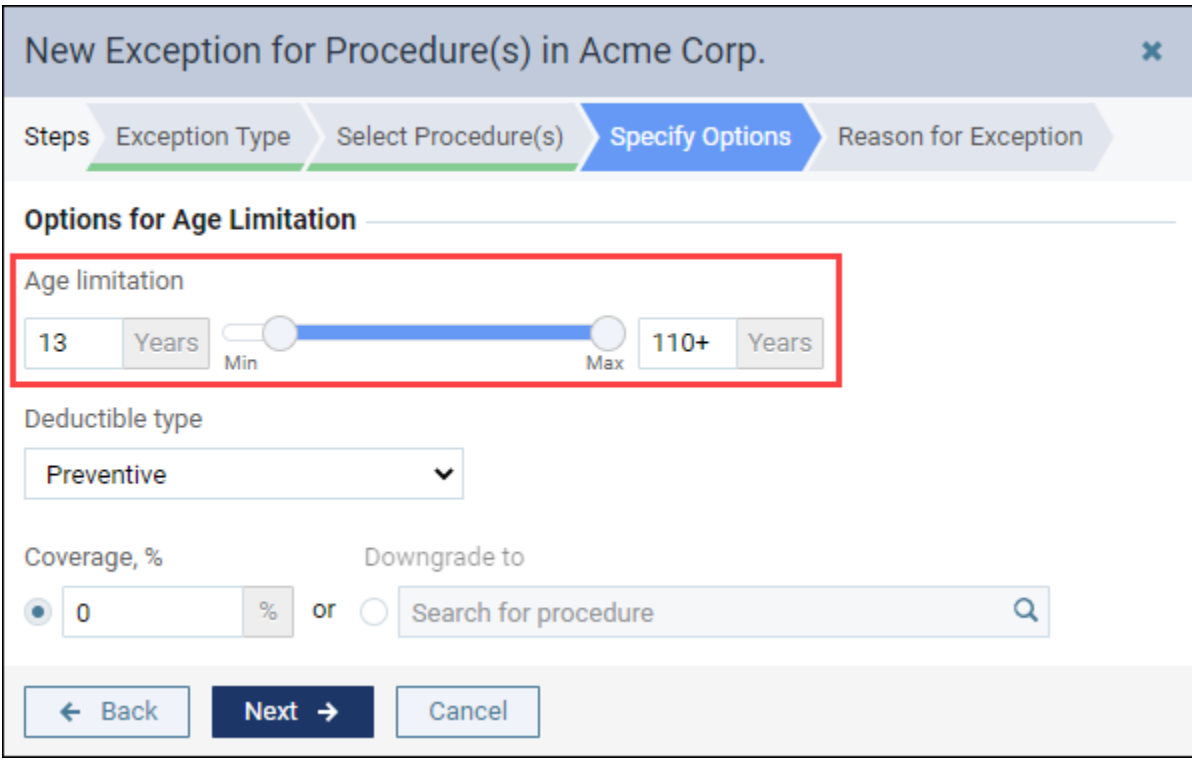

[image:391\_specify\_options.png]

You can only add one exception to a procedure code. Once you do, that procedure code is hidden from the Search results as you add more exceptions. In a future release, you will be able to apply multiple exceptions to procedure codes. In preparation for this enhancement, the Manage Exceptions window now lists procedure codes with an expansion arrow so you will be able to see all the exceptions associated with that procedure code; however, at this time there can be only one exception per procedure.

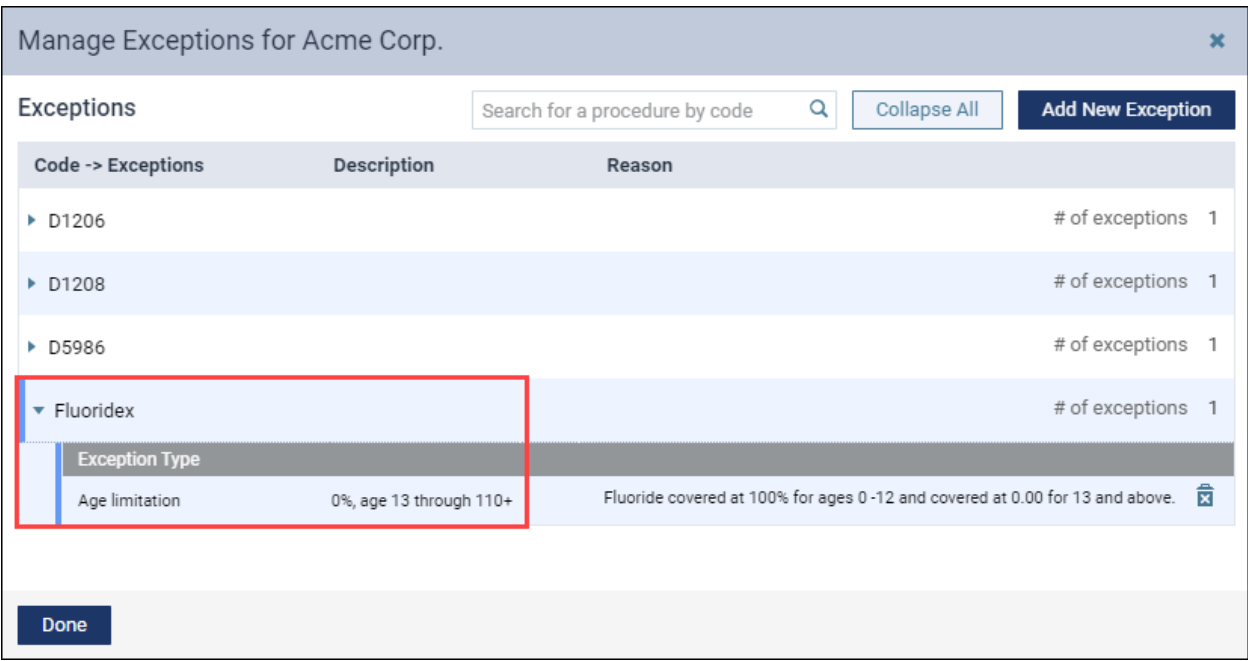

[image:391\_manage\_exceptions.png]

**Note**: The pre-estimate required functionality was removed from the exceptions table because predeterminations are now configured separately in the [Manage Predeterminations](https://support.dentrixascend.com/hc/en-us/articles/4416551848339) window.

#### Enhanced Coverage Exception Messages

The Ledger and the Treatment Planner have a Detailed View window where you see a breakdown of the patient portion or estimated guarantor portion. Coverage exception messages are also updated in this release. When you click an orange link on the Detailed View page, the Coverage Exception(s) message shows the age limitation details.

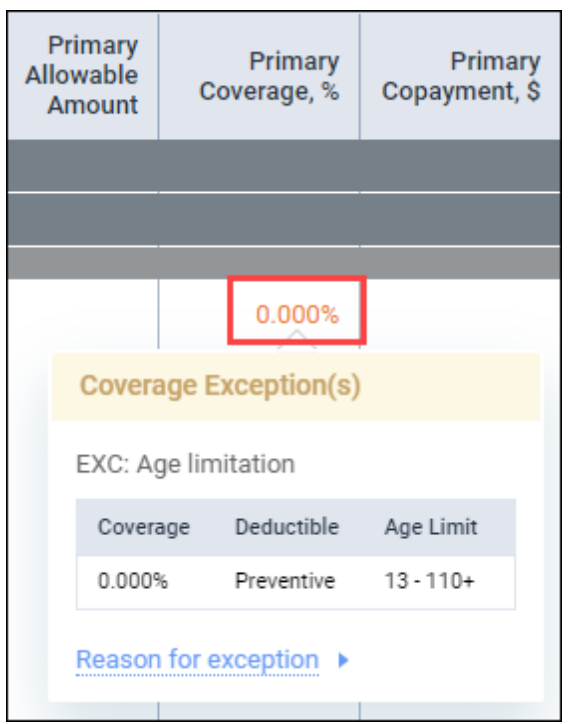

[image:391\_detailed\_view.png]

#### Location Production Update

With this update, the location production calculations now include any exceptions you have added to the patient's insurance coverage table.

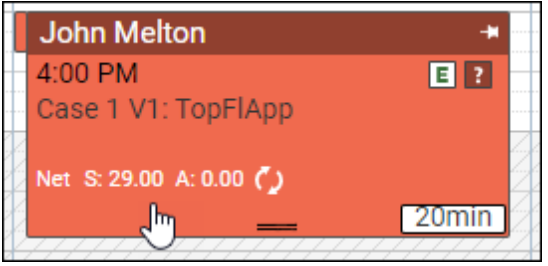

[image:391\_location\_production.png]

# Power Reporting

New WorldPay Credit Card Processing Fields in Ledger Reports

The Credit Card Processing fields introduced in Release 390 are now available for both Analysis Reports and Interactive Reports

| Available fields (138) for:<br>Ledger | $\times$ Layout<br>Rows @                                   | $\overline{\phantom{0}}$<br>$\times$ 2 Filters                                                             | 日 日 7 た 0                 |                                                                                                    |                               |          |                   |                        |                        |
|---------------------------------------|-------------------------------------------------------------|----------------------------------------------------------------------------------------------------|---------------------------|----------------------------------------------------------------------------------------------------|-------------------------------|----------|-------------------|------------------------|------------------------|
| Find:<br>$View \vee$                  | Date<br>$\sim$<br>X 2 Day includes today and previous 7 Day |                                                                                                    |                           |                                                                                                    |                               |          |                   |                        |                        |
|                                       | <b>Transaction Type</b>                                     | $\checkmark$<br>X / Transaction Type includes Credit Card Payment, Credit Card Refund and Credit Card Void |                           |                                                                                                    |                               |          |                   |                        |                        |
| $\hat{\phantom{a}}$                   | Transaction ID<br>$\checkmark$                              |                                                                                                    |                           |                                                                                                    |                               |          |                   |                        |                        |
| $\vee$ Credit Card Processing         | Reference Number<br>v                                       | Date                                                                                                    | <b>e</b> Transaction Type |                                                                                                    |                               |          | Source            | $t$ Card<br>Holder     | * Account Name *       |
| Account Name                          | Card Type<br>v                                              | 03/27/2022                                                                                                 | Credit Card Payment       |                                                                                                    |                               | Discover | Online            | Test <sub>1</sub>      | Online Payments        |
| Card Holder                           | <b>Card Source</b><br>$\ddot{}$                             |                                                                                                    | Credit Card Payment       | 140146188                                                                                                    |                               | Amer     | Online            | Test 3                 | Online Payments        |
| G Card Source                         | Card Holder<br>w                                            | 03/28/2022                                                                                                 |                           | 140146542                                                                                                    |                               |          | Online            | Test 3                 | Online Payments        |
|                                       | <b>Account Name</b><br>$\ddot{}$                            |                                                                                                    |                           | 140120181                                                                                                    |                               |          | Online            | Three Sany             | Online Payments        |
| G Card Type                           |                                                             |                                                                                                    |                           | 140138646                                                                                                    |                               |          | Terminal          | Not Available          | 1096759                |
| <b>63 Reference Number</b>            | Drop Level Here                                             |                                                                                                    |                           | 140138847                                                                                                    | 0001 Patient 740bde6ebb9a49a9 | Amex     | Terminal          | TEST CARD              | 1096759                |
| <b>G</b> Transaction ID               |                                                             |                                                                                                    |                           | 140139050                                                                                                    |                               |          | Terminal          | Not Available          | 1096759                |
|                                       | Columns @                                                   |                                                                                                    |                           | 140139418                                                                                                    |                               |          | Terminal          | TEST CARD              | 1096759                |
| <b>●</b> Transaction Type             | Drop Level Here                                             |                                                                                                    | Credit Card Payment       | 140145007                                                                                                    |                               |          | Online            | Test B 2               | <b>Online Payments</b> |
|                                       |                                                             |                                                                                                    |                           | 140146106                                                                                                    |                               |          | Online            | Test <sub>2</sub>      | Online Payments        |
| $\vee$ Description                    | Measures &                                                  |                                                                                                    |                           |                                                                                                    |                               |          | Terminal          | Not Available          | 1096759                |
| ◎ Category                            | Drop Measure Here                                           |                                                                                                    |                           |                                                                                                    |                               |          | Terminal          | Not Available          | 1096759                |
| Subcategory                           |                                                             | 03/29/2022                                                                                                 |                           | <b>NONE</b>                                                                                                    |                               |          | Terminal          | Not Available          | 1096759                |
| <b>Q</b> Description                  |                                                             |                                                                                                    |                           |                                                                                                    |                               | Terminal | Not Available     | 1096759                |                        |
|                                       |                                                             |                                                                                                    |                           |                                                                                                    |                               | Terminal | Not Available     | Online Payments        |                        |
| Primary Tag                           |                                                             |                                                                                                    |                           |                                                                                                    |                               | Online   | Test 1            | Online Payments        |                        |
| Secondary Tags                        |                                                             |                                                                                                    | Credit Card Refund        | 140145085                                                                                                    |                               |          | Online            | Test 1                 | Online Payments        |
|                                       |                                                             |                                                                                                    |                           |                                                                                                    |                               |          | Online            | Test 1                 | Online Payments        |
| $\vee$ First Visit Date.Date (ISO)    |                                                             |                                                                                                    |                           |                                                                                                    |                               |          | Online            | Test 1                 | Online Payments        |
|                                       |                                                             |                                                                                                    |                           | * Transaction * Reference Number<br>Card Type # Card<br>ID<br>140145085<br>2 Test d10be888d31642fb8cbd84<br>1 Test 21c2d3cca8d9473e886f0f9<br>1 Test 11f05615aa5e44a0957189b Amex<br>Sanyole Three 4e7944f5e5174078 Mastercard<br>0001 Patient b50c076eaf6b4ab18 Mastercard<br>0001 Patient ~ 9d58229750fc40ae Mastercard<br>0001 Patient m 44abf189bbe0465 Amex<br>2 Test b63346b4e34b4135abd35a Mastercard<br>1 Test 479abb1fc38f483fb3f7edff5 Visa<br>0001 Patient 4d2e536a060e45418 Not Availa<br>Sanyole Three 39508e31414141a Not Availa<br>Sanyole Three 87b90ee0e6114cdf Not Availa<br>Sanyole Three bfc4ab8b302b49bd Not Availa<br>Sanyole Three ec03757f13f44915 Not Availa<br>2 Test B 20bf2c74ae99485c8b9e7 Not Availa<br>2 Test B 44aa87be3f22410e966e1 Not Availa<br>2 Test B 893ce2ff1c3b480c8a512b Not Availa<br>2 Test B d4f688440fc8479aa9554f Not Availa<br>140146188<br>1 Test A 17769844c4284024b6699 Not Availa<br>1 Test A 1226474b061c459c941e4 Not Availa<br>140146542<br>1 Test A ebf9a92b2e7543fe903fc2 Not Availa Online |                               | Online   | Test <sub>3</sub> | <b>Online Payments</b> |                        |
| <b>Q</b> Date                         |                                                             |                                                                                                    |                           |                                                                                                    |                               |          | Online            | Test 3                 | Online Payments        |

[image:391\_worldpay.png]

### New Credit Card Processed Payments Power Report

This release introduces a new financial Power Report: Credit Card Processed Payments. This new report allows you to see the credit card transactions for the past week.

| Power Reporting > Credit Card Processed Payments |                                           |                          |                                |                               |                             |           |              |                                                      | $\leftarrow$ Back          | <b>Save</b> |
|--------------------------------------------------|-------------------------------------------|--------------------------|--------------------------------|-------------------------------|-----------------------------|-----------|--------------|------------------------------------------------------|----------------------------|-------------|
| $\vee$ Layout                                    |                                           | 同                        | IпI<br>▽                       | $\mathcal{P}_{\mathbb{C}}$ 0. |                             |           |              |                                                      |                            |             |
| Rows <b>Q</b><br>Account Name                    | $\sim$                                    | Account Name # Modified  | Date                           | Card Holder                   | Card Type C Transact C Card | ID        | Source       | * Reference Number                                   | Transaction Type           | Amount      |
| Modified Date                                    | $\sim$                                    |                          |                                |                               |                             | 143864833 | Terminal     | Ferguson Tony ad26d673fd7d4                          | <b>Credit Card Payment</b> | $-5444.00$  |
| <b>Card Holder</b>                               | $\sim$                                    | <b>Global Processing</b> | 04/18/2022                     | <b>Tony Ferguson</b>          | Discover                    | 143872391 | Terminal     | Blanda George 1b2557f68b174                          | <b>Credit Card Payment</b> | $-5100.00$  |
| Card Type                                        | $\sim$                                    |                          |                                |                               |                             | 143872484 | Terminal     | Blanda George 4feea6b4bf5341                         | <b>Credit Card Void</b>    | \$100.00    |
|                                                  |                                           |                          |                                | Charles Oliveira              | Visa                        | 143864659 | Terminal     | Oliveira Charles f51e3ffed8d64                       | <b>Credit Card Payment</b> | $-5100.00$  |
| <b>Transaction ID</b>                            | $\sim$                                    |                          | 04/19/2022                     | Roberto Clem                  | Discover                    | 144235674 | Terminal     | Clemente Roberto 3c078d81d5                          | <b>Credit Card Payment</b> | $-569.88$   |
| Card Source                                      | $\mathcal{L}$                             |                          |                                |                               | Mastercard                  | 144235906 | Terminal     | Fingers Rollie 660c733e2cc243f                       | <b>Credit Card Payment</b> | $-5247.44$  |
| Reference Number                                 | $\sim$                                    |                          | <b>Global Processing Total</b> |                               |                             |           |              |                                                      |                            | $-5861.32$  |
| <b>Transaction Type</b>                          | $\checkmark$                              |                          |                                | Frank Robinson                | Amex                        | 144235131 | Terminal     | Robinson Frank 17fa317349be4 Credit Card Payment     |                            | $-5888.63$  |
| Drop Level Here                                  |                                           |                          |                                |                               |                             | 144237540 | Terminal     | Robinson Frank 17fa317349be4 Credit Card Payment     |                            | $-5199.99$  |
|                                                  |                                           |                          |                                |                               | Mastercard                  | 144262006 | Terminal     | Robinson Frank 17fa317349be4 Credit Card Payment     |                            | $-5399.40$  |
| Columns @                                        |                                           |                          |                                |                               |                             | 144262706 | Terminal     | Robinson Frank 17fa317349be4 Credit Card Void        |                            | \$399.40    |
|                                                  |                                           |                          | len's CC Processi 04/19/2022   | Visa                          |                             | 144234864 | Terminal     | Robinson Frank 17fa317349be4 Credit Card Payment     |                            | $-5677.29$  |
| Drop Level Here                                  |                                           |                          |                                |                               |                             | 144234917 | Terminal     | Robinson Frank 17fa317349be4 Credit Card Void        |                            | \$677.29    |
|                                                  |                                           |                          |                                | <b>Patrick Willis</b>         | Amex                        | 144234448 | Terminal     | Willis Patrick b8bd0a398cac45a   Credit Card Payment |                            | $-5543.86$  |
| Measures A                                       |                                           |                          |                                | <b>lim Harbaugh</b>           | Discover                    | 144234636 | Terminal     | Harbaugh Jim a6260a266fd843 Credit Card Payment      |                            | $-5126.35$  |
| Amount                                           | Jen's CC Processing Total<br>$\checkmark$ |                          |                                |                               |                             |           |              | $-51,758.83$                                         |                            |             |
| <b>Grand Total</b><br>Drop Measure Here          |                                           |                          |                                |                               |                             |           | $-52,620.15$ |                                                      |                            |             |

[image: 391\_cc\_processed\_payments]

The new Credit Card Processed Payments report is similar to th[e Integrated Payments Report,](https://support.dentrixascend.com/hc/en-us/articles/360063400533-Viewing-and-printing-the-Integrated-Payments-Report) which is available from the Home menu. However, there are some important differences.

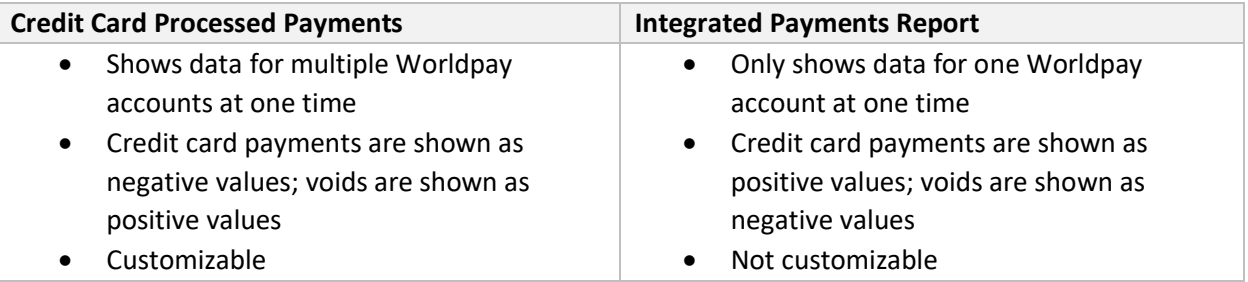

The fields in this report are linked to the Ledger to allow for advanced customization. As with any Power Report, you can add fields to get additional information. For example, you can add the Patient field to the Credit Card Processed Payment report. This allows you to see whether a credit card payment was allocated to multiple patients, for instance if the payment was split between the guarantor and a dependent.

### User Rights

No new user rights were introduced in this release.

## New Learning Content

The Dentrix Ascend Practice Education Team strives to keep you informed on the latest feature updates and existing features in Dentrix Ascend. Click the title on the resources below to learn more about these features in Dentrix Ascend.

#### **[Two-way Text Messaging in Dentrix Ascend](https://support.dentrixascend.com/hc/en-us/articles/360048716053-Two-way-Text-Messaging-in-Dentrix-Ascend-)**

The two-way texting feature in Dentrix Ascend allows you to view, send, and reply to text messages for primary patient contacts. Watch this video to learn how to use the two-way text messaging feature in Dentrix Ascend.

#### **[Scheduling an Appointment for an Existing Patient](https://support.dentrixascend.com/hc/en-us/articles/360000990727)**

Scheduling appointments is one of the most frequent things you do in your practice. Watch this video to see how Dentrix Ascend makes it easy to set up a patient appointment.

#### **[Acquiring Images](https://support.dentrixascend.com/hc/en-us/articles/360000165047)**

In case you missed it, watch this updated video to learn the new acquiring images workflow with the recent release updates.